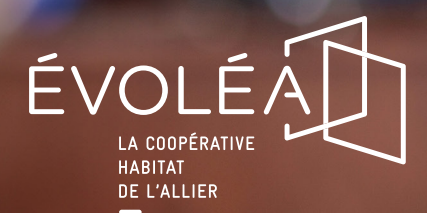

## **VOTRE ESPACE LOCATAIRE**

# **AIDE À LA CONNEXION**

### Comment accéder à votre espace locataire en ligne ?

#### **Attention, seuls les signataires du contrat de location peuvent avoir un compte.**

**Pour accéder à votre espace locataire Évoléa, vous avez plusieurs possibilités :** depuis votre **smartphone** ou votre **tablette** en téléchargeant l'application "Évoléa - mon espace locataire" ou directement sur notre **site internet** (de préférence sur un ordinateur) :

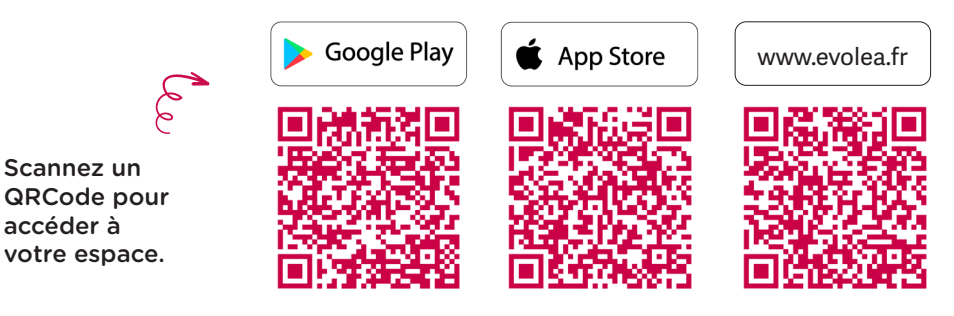

#### Comment vous connecter à votre espace ?

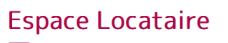

Connexic

VOUS AVEZ DÉJÀ UN COMPTE ?

**Si vous avez déjà créé votre compte**, connectezvous directement avec vos identifiants en cliquant sur « Connexion ».

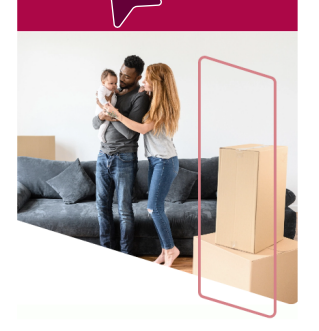

#### **VOUS N'AVEZ PAS ENCORE DE COMPTE ?**

Créez en quelques clics votre espace locataire et<br>accédez à de nombreux services en ligne pour la gestion<br>de votre logement au quotidien :

- 
- Mise à jour de vos informations locataires,<br>• Dépôt en ligne de vos pièces justificatives,<br>• Palement de votre loyer,<br>• Envoi de vos demandes,<br>• Gestion et téléchargement de vos documents en lien<br>• Gestion et téléchargem
- 
- Il suffit de créer votre compte en cliquant ici :

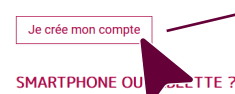

.<br>Pour une meilleure ergonomie, télécharger l'application<br>mobile adapté à votre équipement :

**BUSPONIBLE SUR** Telecharger dans

**Si vous n'avez pas de compte**, cliquez sur « Je crée un compte ».

 $12.8$  (3)

MARTIN CHANTAL

**A** ACCUEIL MON COMPTE

 $\sim$  NOUS ÉCRIRE

**ALL MES CONTACTS** @ LIENS UTILES MES DOCUMENTS SE DÉCONNECTER

### PREMIÈRE INSCRIPTION

Etape 1 : Complétez vos informations personnelles

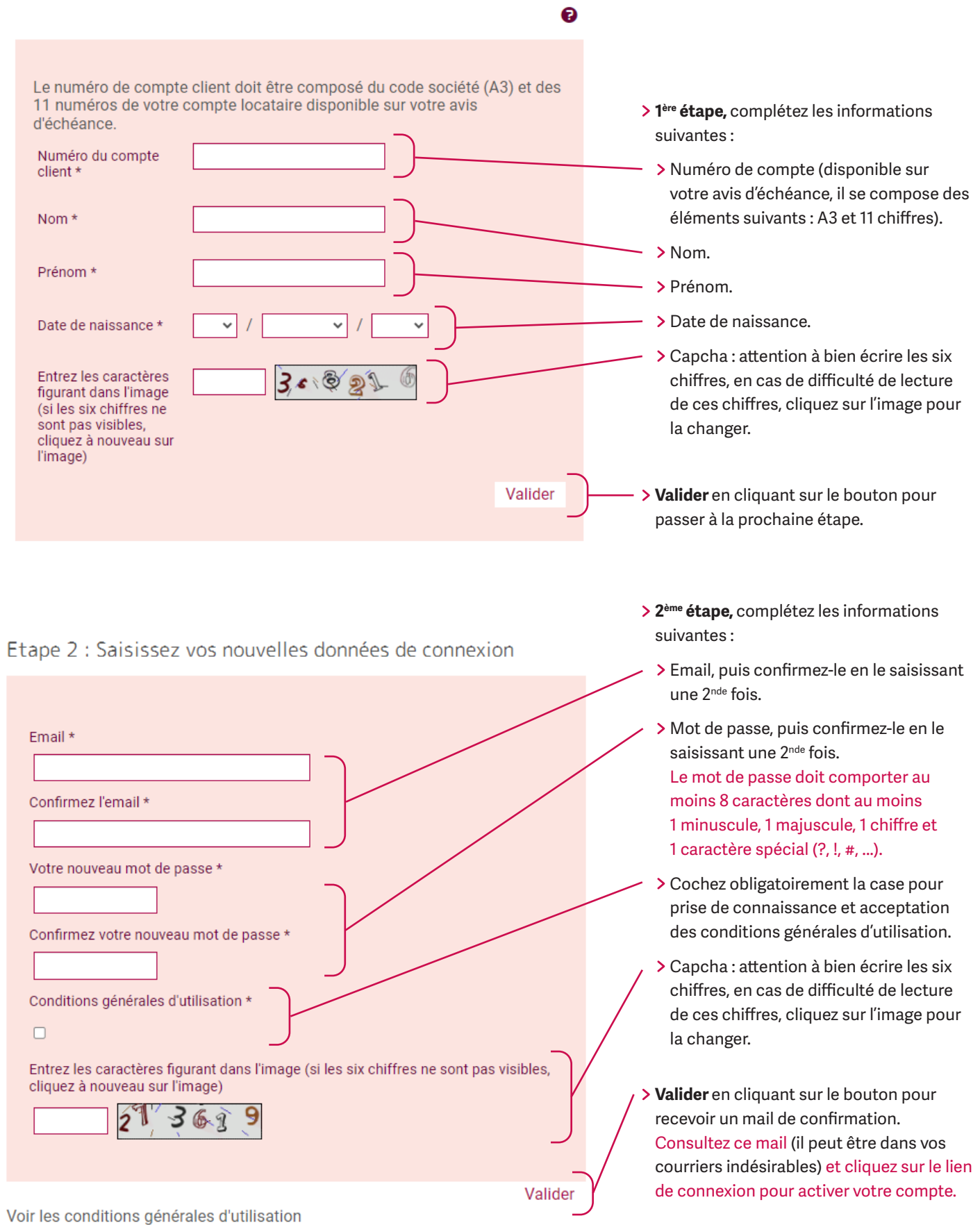